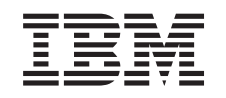

# ERserver

iSeries

Konverzija jedinica proširenja za particionirani poslužitelj

*Verzija 5 Izdanje 3*

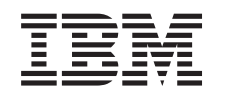

# ERserver

iSeries

Konverzija jedinica proširenja za particionirani poslužitelj

*Verzija 5 Izdanje 3*

#### **Napomena**

Prije korištenja ovih informacija i proizvoda koji podržavaju, pročitajte informacije u ["Napomene",](#page-18-0) na stranici [13.](#page-18-0)

#### **Četvrto izdanje (Kolovoz 2005)**

Ovo izdanje se primjenjuje na verziju 5, izdanje 3, modifikacija 0 za Operating System/400 (broj proizvoda 5722-SS1) i na sva naredna izdanja i modifikacije, sve dok se drukčije ne naznači u novim izdanjima. Ova verzija ne radi na svim modelima računala smanjenog seta instrukcija (RISC) niti ne radi na CISC modelima.

Ovaj dokument možda sadrži reference na Licencni interni kod. Licencni interni kod je Strojni kod i licencira se prema uvjetima IBM Licencnog ugovora za Strojni kod.

#### **© Autorsko pravo International Business Machines Corp. 1998, 2005. Sva prava pridržana.**

# **Sadržaj**

### **[Konvertiranje](#page-6-0) jedinica proširenja za**

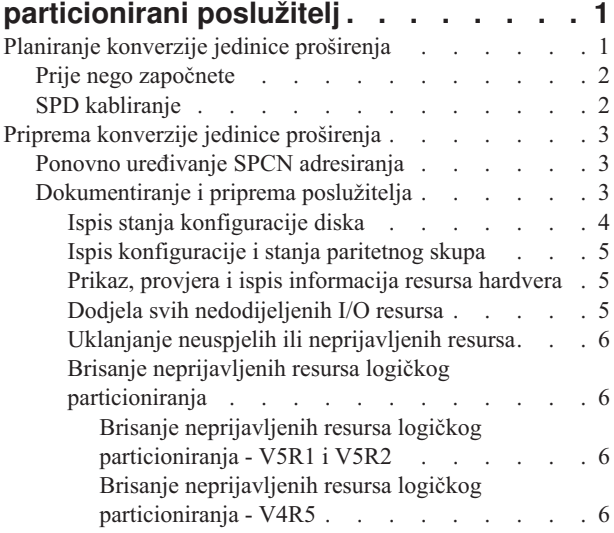

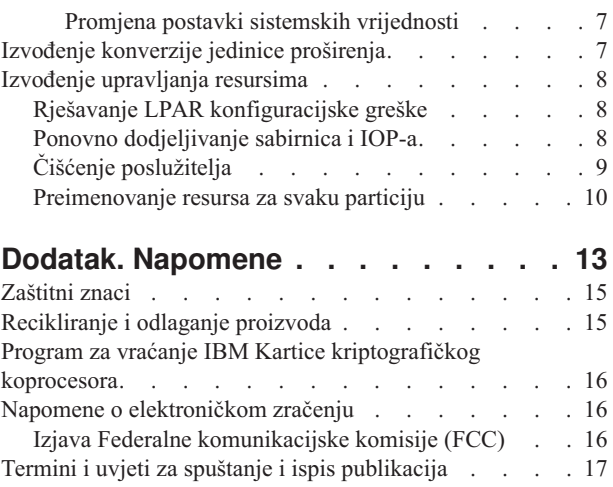

# <span id="page-6-0"></span>**Konvertiranje jedinica proširenja za particionirani poslužitelj**

Kod izvođenja bilo koje od sljedećih konverzija jedinice proširenja u particioniranom okruženju, važno je sprovesti detaljno planiranje prije početka konverzije jedinice proširenja.

#### **Preporuke:**

- · Strogo se preporučuje izvođenje svih akcija konfiguracije logičke particije (LPAR) od strane LPAR školovane servisne osobe.
- v Ukoliko se jedinice proširenja konvertiraju kao dio nadogradnje poslužitelja, preporuča se da one budu izvedene i da okruženje poslužitelja bude stabilizirano prije izvođenja nadogradnje poslužitelja.

Ovo poglavlje sadrži informacije za konverziju sljedećih jedinica proširenja:

- v Konverzija dodatka 5065 u 5074
- v Konverzija dodatka 5066 u 5079
- Konverzija dodatka 5075 u 5074

Da konvertirate te jedinica proširenja, izvedite sljedeće zadatke:

- 1. Planiranje [konverzije](rzamdplanexpanupgradelpar.htm) jedinice proširenja.
- 2. Priprema [konverzije](rzamdprepexpanupgradelpar.htm) jedinice proširenja
- 3. Izvođenje [konverzije](rzamdexpanupgradelpardone.htm) jedinice proširenja
- 4. Izvođenje [upravljanja](rzamdexpanupgradelparresource.htm) resursima

**Pažnja:** Postoje potencijalno naplative aktivnosti za postojeće dodatke pridružene konvertiranju višestrukih jedinica proširenja. Samo sadržaj jedinice proširenja koja se konvertira, može biti premješten na novu jedinicu proširenja od strane predstavnika IBM<sup>(R)</sup> servisa. Sva ostala premještanja dodataka ili komponenti poslužitelja su naplativa usluga, koja zahtijeva ugovor za servise s IBM-om. Na primjer, konverzija jedinice proširenja može predstavljati dobru priliku za konsolidaciju sadržaja jedne ili više jedinica proširenja u konvertiranu jedinicu proširenja.

Premještanje dodataka sa ostalih jedinica proširenja ili bilo kojeg dijela poslužitelja osim jedinice proširenja koja se konvertira je naplativo, kao i uklanjanje ostalih jedinica proširenja s poslužitelja, preraspodjela poslužitelja unutar njegovog fizičkog okruženja ili bilo koje druge aktivnosti nepotrebne za konvertiranje jedinice proširenja i njenog sadržaja.

Usluge LPAR Planiranja i primjene sadrže sesiju planiranja za raspravljanje korisničkih zahtjeva i osiguranje konačne konfiguracije hardvera i softvera i plana primjene. Specijalisti za LPAR usluge također mogu instalirati i konfigurirati novu LPAR konfiguraciju. Za više informacija koje se odnose na ITS (Integrated Technology Services) usluge LPAR Planiranja i primjene, kontaktirajte vašeg predstavnika IBM marketinga, IBM Poslovnog partnera, ili pogledajte [Usluga](http://www-1.ibm.com/services/its/us/technicalsupport.html) [tehničke](http://www-1.ibm.com/services/its/us/technicalsupport.html) podrške

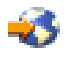

.

Da vidite ili spustite PDF verziju ovog poglavlja, izaberite [Konvertiranje](rzamdexpanupgradelpar.pdf) jedinica proširenja za particionirani [poslužitelj](rzamdexpanupgradelpar.pdf) (oko 105 KB). Da vidite ili ispišete ostale teme vezane uz Nadogradnje, pogledajte Ispis ovog [poglavlja.](rzamdprintthis.htm)

## **Planiranje konverzije jedinice proširenja**

Konverzija jedinice proširenja uzrokuje promjene u resursima poslužitelja:

<span id="page-7-0"></span>v Konvertirane jedinice proširenja se prijavljuju sistemu sa novim brojevima sabirnica. Novi brojevi sabirnica se po defaultu dodjeljuju primarnoj particiji i trebaju se dodijeliti odgovarajućoj particiji prije njenog uključenja.

**Napomena:** Jedinica proširenja 5065 sadrži samo jednu sabirnicu. Nakon konverzije, jedinica proširenja 5074 ima dvije sabirnice prijavljene na sistemu. Jedinica proširenja 5066 sadrži dvije sabirnice. Nakon konverzije, sistemu su prijavljene četiri sabirnice. Kombinirana funkcija I/O procesora u 5065 ili 5066 jedinicama proširenja zamijenjena je novom kombiniranom funkcijom I/O procesora i ona je pozicionirana kako je planirano sa LPAR validacijskim alatom (LVT). S ovom konverzijom može nastupiti značajno I/O preraspoređivanje.

- v Nekonvertirane 5065 i starije SPD-temeljene jedinice proširenja mogu imati promjene broja sabirnica, ukoliko se ukloni konvertirana jedinica proširenja. Pročitajte informacije SPD [kabliranje](rzamdexpanupgradecable.htm) da odredite da li su preostale SPD-temeljene jedinice proširenja u konfiguraciji nakon konverzije dobile novi broj sabirnice.
- v Mogu biti kreirana neka nova imena resursa. Nova imena resursa trebaju se ponovno dodijeliti ili preimenovati.

## **Prije nego započnete**

Prije nego započnete konverziju jedinice proširenja ili planiranje imena resursa, trebate imati sljedeće potrebne stavke:

v **Važeći izlaz iz Validacijskog alata logičkih particija (LVT).** Koristit[eLVT](http://www-1.ibm.com/servers/eserver/iseries/lpar/systemdesign.htm) alat

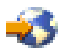

s vašim predstavnikom IBM<sup>(R)</sup> marketinga, ili IBM Poslovnim partnerom za vrijeme postupka narudžbe. Ispišite LVT izlaz prije početka postupka konverzije jedinice proširenja.

#### v **Trenutnu sigurnosnu kopiju podataka svih particija poslužitelja.**

Koristite proceduru GO SAVE opcija 21 za stvaranje sigurnosne kopije svih particija poslužitelja. Ovo je bitno za obnavljanje ako se dese greške za vrijeme konverzije jedinice proširenja.

Postupci konverzije jedinice proširenja pomažu u određivanju particije kojoj trebaju biti dodijeljeni novi brojevi sabirnice i kako rukovati imenima resursa. Ti postupci pretpostavljaju dobro poznavanje iSeries<sup>(TM)</sup> poslužitelja i visoku razinu iskustva s logičkim particijama.

### **SPD kabliranje**

Za vrijeme nadogradnje modela ili konverzije jedinice proširenja particioniranog sistema (premještanje particije iz jednog poslužitelja na drugi ili mijenjanje jedinice proširenja sa 5065 na 5074), SPD sabirnica može biti uklonjena. To ima ozbiljne posljedice na LPAR konfiguraciju. SPD sabirnice kablirane su u parovima i numerirane od strane sistema za svaki IPL. Ovo numeriranje se radi određivanjem na koji port su one povezane od adaptora sabirnice. Kad postoje dvije sabirnice povezane na adaptor, numeriranje se određuje kako slijedi. Kabel se izvodi iz gornjeg porta adaptora sabirnice na gornji port SPD sabirnice; to je prvi broj sabirnice. Kabel se tada izvodi sa donjeg porta SPD sabirnice na gornji port druge SPD sabirnice; to je sljedeći broj sabirnice. Na kraju, kabel se izvodi natrag na sistem kako bi se dovršila petlja.

Zbog načina na koji su te sabirnice kablirane, one uvijek imaju isti broj sabirnice na svakom IPL-u. Međutim, ukoliko se prva sabirnica ukloni, onda ona druga preuzima broj sabirnice od prve sabirnice. Ukoliko su obje sabirnice u istoj particiji, tada su potrebni minimalni LPAR konfiguracijski zahvati. Ukoliko je hardver u tim sabirnicama raširen između različitih particija ili ukoliko postoje potrebni resursi, na primjer izvor učitavanja ili konzola, LPAR konfiguracijski zahvati se moraju napraviti prije uključenja particija. Sljedeći korak se treba izvesti kod svakog uklanjanja SPD sabirnice sa particioniranog sistema:

- 1. Odredite da li će uklanjanje sabirnice uzrokovati promjenu brojeva ostalih sabirnica.
	- a. Koristite sljedeću tablicu da odredite da li je sabirnica koja će biti uklonjena kablirana sa gornjim ili oba porta adaptora proširenja sabirnice.
	- b. Ukoliko je sabirnica koja se uklanja kablirana u **oba** porta adaptora proširenja sabirnice, tada nema sabirnica koje su bile dekablirane za vrijeme konverzije ovog tornja.

<span id="page-8-0"></span>c. Ukoliko je sabirnica koja se uklanja kablirana u **gornjem** portu adaptora proširenja sabirnice, tada odredite da li postoji pripojenih sabirnica na oba porta (ona će biti za jedan broj veća od uklanjane sabirnice). Ako postoji sabirnica pripojena na donji port adaptora proširenja sabirnice, tada će biti dekabliranih sabirnica za vrijeme konverzije ove jedinice proširenja.

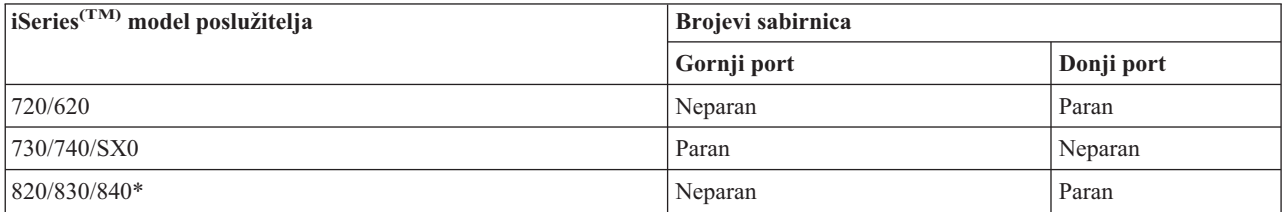

\* Odnosi se samo na sabirnice 5 do 22.

**Primjer:** Ukoliko se sabirnica 10 treba ukloniti na iSeries Model 730 poslužitelju, tada se sabirnica 10 kablira na gornji port (″parne″ sabirnice na iSeries Modelu 730 poslužitelja pripojene su na gornji port) tako da sistem mora biti provjeren da bi se odredila prisutnost sabirnice 11.

# **Priprema konverzije jedinice proširenja**

Ovo poglavlje opisuje kako pripremiti konverziju jedinice proširenja. Prije nego započnete te zadatke, osigurajte da imate dovršeno potrebno [planiranje.](rzamdplanexpanupgradelpar.htm) Tada, za pripremu konverzije jedinice proširenja, dovršite sljedeće zadatke:

- 1. Ponovno poredajte SPCN [adresiranje.](rzamdexpanupgradelparspcn.htm)
- 2. [Dokumentirajte](rzamdexpanupgradelpardoc.htm) i pripremite poslužitelj.

Sada kada ste dovršili pripreme za konverziju jedinice proširenja, sljedeći je korak izvođenje [konverzije](rzamdexpanupgradelpardone.htm) jedinice [proširenja.](rzamdexpanupgradelpardone.htm)

# **Ponovno ure-ivanje SPCN adresiranja**

Prije generiranja ispisa, ponovno stavite u redoslijed adresiranje za system power control network (SPCN). Ovo osigurava da se kada Predstavnik IBM(R) servisa izvodi ponovni redoslijed SPCN adresa, nakon konverzije jedinice proširenja, dešavaju minimalne promjene redoslijeda. Da ponovno poredate SPCN adresiranje, dovršite sljedeće korake:

1. U OS/400(R) redu za naredbe, unesite STRSST da pokrenete Sistemske servisne alate (SST) na primarnoj particiji i prijavite se na SST.

**Napomena:** Za korištenje Sistemskih servisnih alata, trebate važeći ID korisnika servisnih alata.

- 2. Iz glavnog SST izbornika, izaberite opciju 5 (Rad sa sistemskim particijama) i pritisnite Enter. Pojavljuje se ekran Rad sa sistemskim particijama.
- 3. Izaberite opciju 2 (Rad sa statusom particije). Pojavljuje se ekran Rad sa statusom particije.
- 4. Upišite 10 pokraj Primarna particija (0) i pritisnite Enter da stavite particiju u ručni način.
- 5. Na ekranu Rad sa statusom particije, upišite 33 pokraj primarne particije (0) i pritisnite Enter da ponovno poredate SPCN adresiranje. Ispravite dovršenje rezultata operacije u poruci o statusu Poredavanje SPCN adresiranja bilo je uspješno.

# **Dokumentiranje i priprema poslužitelja**

Osigurajte da su trenutno instalirani poslužitelj i logičke particije potpuno dokumentirane prije nego dođe predstavnik servisa za izvođenje konverzije jedinice proširenja. Osigurajte da ti dokumenti predstavljaju najnoviju konfiguraciju poslužitelja i da nije bilo nikakvih promjena hardvera od ispisa dokumentacije. Ukoliko je došlo do izmjena prije dolaska predstavnika servisa, ispišite ponovno poslužiteljsku i LPAR particijsku dokumentaciju.

Prvo dovršite korake 1 do 5 za primarnu particiju; tada ponovite korake 1 do 3 i 5 za svaku sekundarnu **particiju. Korak 4 se izvodi samo za primarnu particiju.**

- <span id="page-9-0"></span>1. Ispišite stanje [konfiguracije](rzamdprtdskcfgstatus.htm) diska sa svaku particiju poslužitelja.
- 2. Ispišite [konfiguraciju](rzamdprtparitysetcfgstatus.htm) paritetnog skupa i stanje sa svake particije poslužitelja. Svakako označite svaki ispis za particiju koju on predstavlja.
- 3. Prikažite, provjerite i ispišite informacije [hardverskih](rzamdprthwresourceinfo.htm) resursa za svaku particiju poslužitelja.
- 4. Na **primarnoj particiji**, dodijelite sve [nedodijeljene](rzamdhwresource.htm) I/O resurse aktivnim particijama.
- 5. Uklonite neuspjele i [neprijavljene](rzamdrmvresources.htm) resurse koristeći Upravitelja hardverskog servisa (HSM) na particiji.
- 6. Ponovite korake 1, 2, 3 i 5 za svaku konfiguriranu sekundarnu particiju.
- 7. Obrišite neprijavljene resurse logičkog [particioniranja](rzamdclearresources.htm) na primarnoj particiji.
- 8. Ispišite konfiguraciju sistema za logičke particije
- 9. Koristite ispise od koraka 8 za određivanje da li postoje resursi učitavanja izvora u sabirnici koji će mijenjati brojeve sabirnica, za slučaj kad se sabirnica konvertira ili dekablira. Za svaku particiju sa pogonom izvora učitavanja u konvertiranoj ili dekabliranoj sabirnici, računajte **jedan** pogon ukoliko particija ima RAID ili nezaštićene pogone. Računajte **dva** pogona ukoliko particija ima zrcalne pogone. Zabilježite ukupan broj pogona izvora čitanja. Također zabilježite serijski broj izvorne disk jedinice (jedinica broj 1) za svaku konvertiranu ili dekabliranu sabirnicu. Trebati ćete ove informacije kod rekonfiguriranja sabirnice ili IOP vlasništva. **Primjer:** P3 ima redundandnu matricu čitanja izvora nezavisnih diskova (RAID) jednaku 1. Vrijednost P3 dodana vrijednosti P4 jednaka je 3. Zabilježite 3 kao ukupan broj pogona izvora učitavanja.
- 10. Koristite ispise od koraka 8 da odredite ID-ove okvira i brojeve sabirnica pridruženih hardveru koji se mijenja. Ove informacije moraju se dati predstavniku servisa i potrebne su za konverziju jedinice proširenja.
- 11. Za svaku sekundarnu particiju, zabilježite akciju IPL-a sistema i onda postavite IPL sistemsku akciju na HOLD, kako slijedi:
	- a. Iz primarne particije, unesite STRSST da pokrenete Sistemske servisne alate (SST) i prijavite se na SST. **Napomena:** Za korištenje Sistemskih servisnih alata, trebate važeći ID korisnika servisnih alata.
	- b. Iz glavnog SST izbornika, izaberite opciju 5 (Rad sa sistemskim particijama), i pritisnite **Enter**. Pojavljuje se ekran Rad sa sistemskim particijama.
	- c. Koristite ekran Rad sa sistemskim particijama za izbor svake sekundarne particije. Za svaku sekundarnu particiju, zabilježite IPL sistemsku akciju i onda postavite IPL sistemsku akciju na HOLD.
- 12. [Promijenite](rzamdchgsysval.htm) postavke sistemske vrijednosti na primarnoj i svakoj sekundarnoj particiji.
- 13. Koristite prikladnu proceduru za vaše okruženje da bi isključili sekundarne particije.
- 14. Brojevi sabirnica se mijenjaju ukoliko su sabirnice dekablirane. Ako radite s OS/400<sup>(R)</sup> V5R3 na svim particijama, koristite prikaze konfiguracije particija da premjestite sabirnice koje se konvertiraju i sabirnice koje se ponovno kabliraju u primarnu particiju. Za više informacija o premještanju sabirnica, pogledajte poglavlje Izvođenje dinamičkog premještanja resursa.
- 15. Koristite prikladnu proceduru za vaše okruženje da bi isključili primarnu particiju.
- 16. Pripremite sljedeće dokumente za predstavnika servisa:
	- v Izlaz iz LPAR validacijskog alata. **Opaska:** Ovaj dokument se ne bi trebao mijenjati kao rezultat konverzije.
	- v Ispise konfiguracije diska za svaku particiju. **Opaska:** Ovi dokumenti se ne bi trebali mijenjati kao rezultat konverzije.
	- v Ispis konfiguracije paritetnog skupa za svaku particiju. **Opaska:** Ovi dokumenti se ne bi trebali mijenjati kao rezultat konverzije.
	- v Ispis smještaja labela s opisom za svaku particiju. **Opaska:** Ovi dokumenti se ne bi trebali mijenjati kao rezultat konverzije.
	- v Ispise popisa konfiguracije sistema (za HSM) za svaku particiju.
	- v Ispise informacija particije iz primarne particije.

#### **Ispis stanja konfiguracije diska**

Da ispišete stanje konfiguracije diska vašeg poslužitelja, trebate ovlaštenje službenika sigurnosti. Dovršite sljedeće korake za ispis stanja konfiguracije diska:

1. Unesite STRSST u red za naredbe da pokrenete Sistemske servisne alate (SST). Prijavite se na SST.

**Opaska:** Za korištenje Sistemskih servisnih alata, trebate važeći ID korisnika servisnih alata.

- <span id="page-10-0"></span>2. Izaberite opciju 3 (Rad s disk jedinicama) i pritisnite Enter. Pojavljuje se ekran Rad s disk jedinicama.
- 3. Izaberite opciju 1 (Prikaz konfiguracije diska) i pritisnite Enter. Pojavljuje se ekran Prikaz konfiguracije diska.
- 4. Izaberite opciju 1 (Prikaz stanja konfiguracije diska) i pritisnite Enter.
- 5. Na ekranu Prikaz stanja konfiguracije diska, ispišite konfiguraciju diska tako da pritisnete Print Screen tipku na vašoj tipkovnici.
- 6. Idite stranicu dolje i ponovite dok ne ispišete cijelu konfiguraciju diska. Osigurajte da su sve informacije konfiguracije diska ispisane.
- 7. Zapišite serijski broj izvorne disk jedinice (jedinica broj 1) za svaku particiju na poslužitelju.

**Opaska:** Ukoliko je poslužitelj particioniran, ponovite korake 1 do 7 za svaku particiju. Svakako označite svaki ispis za particiju koju on predstavlja.

#### **Ispis konfiguracije i stanja paritetnog skupa**

Da ispišete konfiguraciju i stanje paritetnog skupa poslužitelja, dovršite sljedeće korake:

- 1. Unesite STRSST u red za naredbe da pokrenete Sistemske servisne alate (SST). Prijavite se na SST. **Opaska:** Za korištenje Sistemskih servisnih alata, trebate važeći ID korisnika servisnih alata.
- 2. Izaberite opciju 3 (Rad s disk jedinicama) i pritisnite Enter. Pojavljuje se ekran Rad s disk jedinicama.
- 3. Izaberite opciju 1 (Prikaz konfiguracije diska) i pritisnite Enter. Pojavljuje se ekran Prikaz konfiguracije diska.
- 4. Izaberite opciju 1 (Prikaz stanja konfiguracije diska) i pritisnite Enter.
- 5. Na ekranu Prikaz stanja konfiguracije diska, izaberite opciju 5 (Prikaz stanja pariteta ure-aja) i pritisnite **Enter**. Prikazuje se ekran Prikaz stanja pariteta uređaja.
- 6. Ispišite konfiguraciju paritetnog skupa tako da pritisnete tipku Print Screen na vašoj tipkovnici.
- 7. Idite stranicu dolje i ponovite dok ne ispišete cijelu konfiguraciju paritetnog skupa.

**Opaska:** Ukoliko je poslužitelj particioniran, ponovite ove korake iz svake particije. Svakako označite svaki ispis za particiju koju on predstavlja.

#### **Prikaz, provjera i ispis informacija resursa hardvera**

Da prikažete, provjerite i ispišete informacije resursa hardvera, dovršite sljedeće korake:

- 1. U OS/400<sup>(R)</sup> redu za naredbe, unesite naredbu Rad s hardverskim proizvodima (WRKHDWPRD).
- 2. Izaberite opciju 4 (Prikaz smještaja labele s opisom) i pritisnite Enter da prikažete informacije labele koje su pridružene resursu hardvera.
- 3. Na ekranu Prikaz smještaja labele s opisom, provjerite da li su informacije labele o resursima hardvera točne.
- 4. Obrišite opise konfiguracije (znane i kao konfiguracijski objekti) koji nisu pridruženi fizičkom hardveru u ovom trenutku.
- 5. Pritisnite F17 (Ispis) za ispis smještaja labela s opisom. Ove informacije se trebaju dati predstavniku servisa.
- 6. U OS/400 redu za naredbe, unesite sljedeće naredbe:

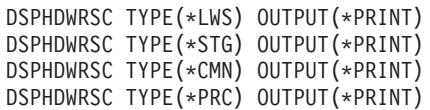

Ovo stvara izvještaj za vaše hardverske i konfiguracijske objekte.

**Opaska:** Ukoliko je poslužitelj particioniran, ponovite ove korake iz svake particije. Svakako označite svaki ispis za particiju koju on predstavlja.

#### **Dodjela svih nedodijeljenih I/O resursa**

Bilo koji hardverski resursi koje se namjeravalo ostaviti nedodijeljenima, bi u ovom koraku trebali biti dodijeljeni particiji. Ovi resursi tada mogu biti nedodijeljeni ako želite, nakon konverzije jedinice proširenja. Da dodijelite nedodijeljene I/O resurse, dovršite sljedeće korake na **primarnoj particiji**:

- <span id="page-11-0"></span>1. Unesite STRSST u red za naredbe da pokrenete sistemske servisne alate (SST) na particiji. Prijavite se na SST. **Opaska:** Za korištenje Sistemskih servisnih alata, trebate važeći ID korisnika servisnih alata.
- 2. Izaberite opciju 5 (Rad sa sistemskim particijama) i pritisnite Enter. Pojavljuje se ekran Rad sa sistemskim particijama.
- 3. Izaberite opciju 3 (Rad s konfiguracijom particije) i pritisnite Enter. Pojavljuje se prozor Rad s konfiguracijom particije.
- 4. Izaberite opciju 3 (Dodavanje I/O resursa) i pritisnite Enter da dodate bilo koje nedodijeljene resurse nekoj aktivnoj particiji. Preporuča se dodati te nedodijeljene resurse primarnoj particiji. **Čekajte da resursi postanu aktivni prije prelaska na sljedeći korak.**

Opaska: Za informacije o tome kako dodijeliti resurse particijama, pogledajte poglavlje Izvođenje dinamičkog premještanja resursa. Sabirnice sa podijeljenim tipom vlasništva uvijek su dostupne tako da se pojavljuju na ovom ekranu. Nisu potrebne akcije za ove dijeljene sabirnice.

#### **Uklanjanje neuspjelih ili neprijavljenih resursa**

Bilo koji hardverski resursi koje se namjeravalo ostaviti nedodijeljenima, bi u ovom koraku trebali biti dodijeljeni particiji. Ovi resursi tada mogu biti nedodijeljeni ako želite, nakon konverzije jedinice proširenja. Da dodijelite nedodijeljene I/O resurse, dovršite sljedeće korake na **primarnoj particiji**:

**Pažnja:** Moraju se riješiti svi hardverski problemi prije nastavka. I/O resurse koji su netransparentni zbog preklapanja između particija i trenutno nisu u vlasništvu particije na kojoj radite, ne bi smjeli uklanjati ovoga puta. Potrebno je pažljivo planiranje prilikom uključenja preklopnog I/O.

- 1. Unesite STRSST u red za naredbe da pokrenete sistemske servisne alate (SST) na particiji. Prijavite se na SST. **Opaska:** Za korištenje Sistemskih servisnih alata, trebate važeći ID korisnika servisnih alata.
- 2. Izaberite opciju 1 (Pokretanje servisnog alata).
- 3. Izaberite opciju 7 (Upravitelj hardverskog servisa (HSM)).
- 4. Izaberite opciju 4 (Neuspješni i neprijavljeni hardverski resursi) i pritisnite Enter. Identificirajte i zapišite sve resurse koji se preklapaju među particijama. Trebati ćete ponovno dodijeliti ili preimenovati te resurse nakon konverzije jedinice proširenja.
- 5. Upišite opciju 4 (uklanjanje) za uklanjanje svih neuspjelih ili neprijavljenih resursa. Ako primite poruku koja govori Nisu nađeni neuspjeli ili neprijavljeni logički resursi hardvera, pređite na korak 6.
- 6. Potvrdite uklanjanje neuspjelog ili neprijavljenog resursa.
- 7. Pritisnite F6 (Ispis) za ispis popisa konfiguracije sistema.

#### **Brisanje neprijavljenih resursa logičkog particioniranja**

Brišite neprijavljene resurse logičkog particioniranja na primarnoj particiji koristeći korake za odgovarajuće izdanje.

#### **Brisanje neprijavljenih resursa logičkog particioniranja - V5R1 i V5R2:**

- 1. Unesite STRSST u red za naredbe da pokrenete sistemske servisne alate (SST) na particiji. Prijavite se na SST. **Opaska:** Za upotrebu Sistemskih servisnih alata, trebate važeći ID korisnika servisnih alata.
- 2. Iz SST-a izaberite opciju 5 (Rad sa sistemskim particijama) i pritisnite Enter. Pojavljuje se ekran Rad sa sistemskim particijama.
- 3. Sa konzole primarne particije, izaberite opciju 4 (Obnavljanje konfiguracijskih podataka).
- 4. Izaberite opciju 4 (Brisanje neprijavljenih logičkih resursa particije).
- 5. Da potvrdite brisanje neprijavljenih resursa, pritisnite F10 (Brisanje neprijavljenih resursa).

#### **Brisanje neprijavljenih resursa logičkog particioniranja - V4R5:**

1. Pokrenite Namjenske servisne alate (DST) na primarnoj particiji sa aktivnim svim sekundarnim particijama. Prijavite se na DST.

<span id="page-12-0"></span>**Opaska:** Da koristite namjenske servisne alate, trebate važeći ID korisnika servisnih alata. Ručni IPL nije potreban za pokretanje DST-a. Sljedeći koraci mogu se izvesti pomoću pristupanja DST-u koristeći funkciju 21 sa sistemskog kontrolnog panela.

- 2. Iz DST-a izaberite opciju 11 (Rad sa sistemskim particijama) i pritisnite Enter. Pojavljuje se ekran Rad sa sistemskim particijama.
- 3. Sa konzole primarne particije, izaberite opciju 4 (Obnavljanje konfiguracijskih podataka).
- 4. Izaberite opciju 4 (Brisanje neprijavljenih logičkih resursa particije.
- 5. Da potvrdite brisanje neprijavljenih resursa, pritisnite F10 (Brisanje neprijavljenih resursa).
- 6. Izaberite opciju 2 (Nadogradnja).
- 7. Izadite iz DST-a.

#### **Promjena postavki sistemskih vrijednosti**

Promijenite postavke sistemskih vrijednosti na obje primarne particije i svakoj sekundarnoj particiji dovršavajući sljedeće korake:

- 1. Na redu za naredbe upišite naredbu Rad sa sistemskim vrijednostima (WRKSYSVAL) za sistemsku vrijednost QAUTOCFG, QIPLTYPE i QPFRADJ za rad s postavkama.
- 2. Zabilježite vrijednost za svaku postavku sistemske vrijednosti. Te vrijednosti trebati će vratiti kasnije.
	- \_\_\_\_ QAUTOCFG
	- v \_\_\_\_\_ QIPLTYPE
	- v \_\_\_\_\_ QPFRADJ
- 3. Promijenite postavke u sljedeće vrijednosti:
	- QAUTOCFG =  $0$
	- $\cdot$  QIPLTYPE = 2
	- $\cdot$  OPFRADJ = 2

Za informacije o tome kako raditi sa sistemskim vrijednostima pogledajte poglavlje OS/400<sup>(R)</sup> sistemske vrijednosti.

## **Izvo-enje konverzije jedinice proširenja**

Predstavnik IBM<sup>(R)</sup> servisa izvodi konverziju jedinice proširenja. Nakon dovršetka konverzije jedinice proširenja, poslužitelj bi trebao biti uključen s Namjenskim servisnim alatima (DST). Trebali bi primiti sljedeće dokumente nazad od predstavnika servisa, uključujući originalne ispise iz početka postupka koje je ažurirao predstavnik IBM servisa i dva nova dokumenta:

- Izlaz iz LPAR validacijskog alata.
	- **Opaska:** Ovaj izlaz ne bi trebao biti mijenjan kao rezultat konverzije.
- v Ispis konfiguracije diska za svaku particiju.
- v Ispis konfiguracije paritetnog skupa za svaku particiju.
- v Ispis smještaja labela s opisom za svaku particiju.
- v Ispise popisa konfiguracije sistema (iz upravitelja hardverskog servisa) za svaku particiju.
- v Ispise informacija particije iz primarne particije.
- v Popis hardverskih resursa koji su zamijenjeni ili premješteni za vrijeme konverzije (obrazac Konverzija resursa A880 ili ekvivalentni popis), koji osigurava predstavnik IBM servisa.
- v Radnu tablicu migracije kablova (obrazac A805), koju popunjava predstavnik IBM servisa.

Koristite ove informacije za dodjelu novih brojeva sabirnice prikladnoj particiji i ponovno dodavanje ili preimenovanje resursa, kako je potrebno. Sada imate novu proširenu jedinicu, vaš sljedeći korak je izvođenje [upravljanja](rzamdexpanupgradelparresource.htm) resursima.

# <span id="page-13-0"></span>**Izvo-enje upravljanja resursima**

Koristite informacije iz vaših priprema i od predstavnika servisa za rješavanje grešaka LPAR konfiguracije, ukoliko se pojave i za ponovnu dodjelu ili preimenovanje resursa, što je prikladnije. Da dovršite ovo upravljanje resursima, izvedite sljedeće zadatke:

- 1. Riješite LPAR [konfiguracijsku](rzamdexpanupgradelparcfgbus.htm) grešku.
- 2. Ponovno [dodijelite](rzamdexpanupgradelparbus.htm) sabirnice i IOP-e.
- 3. Počistite [poslužitelj](rzamdexpanupgradelparsrvcleanup.htm)
- 4. [Preimenujte](rzamdexpanupgradelparrenamersc.htm) resurse za svaku particiju

# **Rješavanje LPAR konfiguracijske greške**

Izvedite sljedeće korake ukoliko je otkrivena konfiguracijska greška logičke particije kod uključivanja sistema nakon konverzije jedinice proširenja.

**Pažnja:** Particijske konfiguracijske greške mogu postojati u ovom trenutku u procesu konverzije.

Sve konvertirane sabirnice biti će u vlasništvu primarne particije s dijeljenim statusom. Sve ponovno spojene sabirnice bi također trebale biti u vlasništvu primarne particije. Ako je u koraku 9 poglavlj[aDokumentiranje](rzamdexpanupgradelpardoc.htm) i priprema [poslužitelja](rzamdexpanupgradelpardoc.htm) određeno da disk jedinice koje su izvori učitavanja za sekundarnu particiju moraju biti u konvertiranim ili rekabeliranim jedinicama za proširenje, trebale bi se pojaviti greške LPAR konfiguracije. U tom slučaju, prijeđite na dio Ponovno [dodjeljivanje](rzamdexpanupgradelparbus.htm) sabirnica i IOP-a u ovom dokumentu.

Provjerite da detalj konfiguracijske greške identificira disk jedinicu koja je izvor učitavanja za sekundarnu particiju koja je posjedovala konvertiranu jedinicu proširenja.

- 1. Pristupite Namjenskim servisnim alatima (DST) i prijavite se.
- 2. Iz glavnog DST izbornika, izaberite opciju 11 (Rad sa sistemskim particijama) i pritisnite Enter.
- 3. Izaberite opciju 4 (Prikaz konfiguracijskih podataka) i pritisnite Enter.
- 4. Izaberite opciju 3 (Brisanje konfiguracijskih podataka nekonfigurirane disk jedinice) i pritisnite Enter. Ovaj ekran pokazati će broj disk jedinica izvora učitavanja određenih u koraku 9 poglavlja [Dokumentiranje](rzamdexpanupgradelpardoc.htm) i priprema [poslužitelja.](rzamdexpanupgradelpardoc.htm) Ukoliko nisu prijavljene sve disk jedinice izvora učitavanja, obrišite one koje rade izvještaj, čekajte nekoliko minuta i ponovno uđite u ovaj ekran. Ukoliko se broj očekivanih disk jedinica ne prikaže nakon 10 minuta, možda imate hardverskih ili softverskih problema. Nazovite IBM<sup>(R)</sup> softversku podršku za pomoć.
- 5. Unesite opciju 1 (Izbor jedinice za brisanje) pokraj prikazane disk jedinice ili jedinica i pritisnite Enter.
- 6. Pritisnite Enter ponovno za potvrdu.
- 7. Vratite se na DST glavni izbornik.

# **Ponovno dodjeljivanje sabirnica i IOP-a**

Sljedeći koraci ponovno dodjeljuju nove sabirnice i IOP-e željenoj particiji ili particijama, što ispravlja konfiguracijske greške particije.

Napomena: Za informacije o dodjeli resursa particijama, pogledajte Izvođenje dinamičkog premještanja resursa.

- 1. Identificirajte nove brojeve sabirnica za konvertirane ili dekablirane jedinice proširenja. Koristite Namjenske servisne alate (DST) i Upravitelja hardverskog servisa (HSM) da vidite trenutne resurse particija i odredite nove ili ponovno dodijeljene brojeve sabirnica.
	- a. Pristupite DST-u i prijavite se.
	- b. Iz glavnog izbornika DST-a, izaberite opciju 7 (Pokretanje servisnih alata) i pritisnite Enter.
	- c. Izaberite opciju 4 (Upravitelj hardverskog servisa (HSM)) i pritisnite Enter.
	- d. Izaberite opciju 1 (Pakiranje hardverskih resursa) i pritisnite Enter.
	- e. Nađite ID okvira (sa prednje strane konvertirane ili dekablirane jedinice proširenja) i unesite opciju 8 (Pridruženi logički resursi) pokraj njega i pritisnite Enter.
- <span id="page-14-0"></span>f. Za konvertirane jedinice proširenja, dvije sabirnice su identificirane na rezultirajućem ekranu. Za dekablirane jedinice proširenja, biti će identificirana jedna sabirnica na rezultirajućem ekranu. Unesite opciju 5 (Prikaz detalja) pokraj svake i pritisnite Enter za identificiranje i bilježenje brojeva sabirnica za te jedinice proširenja.
- g. Izadite iz HSM-a i vratite se na glavni DST izbornik.
- h. Iz DST-a izaberite opciju 11 (Rad sa sistemskim particijama) i pritisnite Enter. Pojavljuje se ekran Rad sa sistemskim particijama.
- i. Izaberite opciju 1 (Prikaz informacija particije) i pritisnite Enter. Pojavljuje se prozor Informacije particije.
- j. Izaberite opciju 5 (Prikaz sistemskih I/O resursa) da vidite trenutne resurse particije. Ovaj pogled prikazuje stare sabirnice i IOP-e, kao i nove i promijenjene sabirnice i IOP-e. Usporedite IOA serijske brojeve na sabirnici identificiranoj u koraku 1e gore, s originalnim ispisom da osigurate podudaranje.
- 2. Ispravite vlasništvo sabirnice za nove sabirnice. Stare sabirnice su i dalje dodijeljene istim particijama. **U tom trenutku ne poduzimajte ništa na starim I/O resursima.** Iz ekrana Rad s particijama, izaberite opciju 3 (Rad s konfiguracijom particije) i pritisnite Enter.
	- v Ukoliko nove sabirnice trebaju biti u vlasništvu sekundarne particije, unesite opciju 4 (Uklanjanje I/O resursa), te ih uklonite i uklonite sve I/O na njima, iz primarne particije.
	- v Ukoliko sabirnice trebaju biti u vlasništvu primarne particije, izaberite opciju 5 (Promjena tipa vlasništva sabirnice) pokraj primarne particije da ispravite vlasništvo sabirnice novih sabirnica.
- 3. Dodijelite nove sabirnice i IOP-e ispravnoj particiji koristeći izlaz sa LPAR validacijskog alata (LVT) i ispisa sistemskih I/O resursa. Dodajte sabirnicu i I/O resurse željenoj particiji ili particijama na ekranu Rad s konfiguracijom particije koristeći opciju 3 (Dodavanje I/O resursa).
- 4. Ukoliko je instaliran izvor učitavanja particije, konzola, zamjenski IPL ili resursi Elektroničke korisničke podrške, u jedinici proširenja koja je konvertirana ili dekablirana, ponovno izaberite te resurse za svaku particiju na koju je utjecala konverzija jedinice proširenja. Koristite ekran Rad s konfiguracijom particije (opcije 6, 7, 8 i 9) po potrebi, za dodjelu kritičnih resursa particije.
- 5. Uključite sekundarne particije u B ručnom načinu.
- 6. **Stanite. Ne nastavljajte sve dok sve sekundarne particije nisu uspješno uključene.** Ako se sekundarna particija nije uspješno uključila, prethodni korak možda nije pravilno izveden. Provjerite da je sav hardver dodijeljen ispravnim particijama. Ako hardver nije dodijeljen ispravnoj particiji ili particijama, ponovite korake 1 do 5. Ako sekundarna particija još uvijek nije uspješno uključena, za pomoć kontaktirajte IBM(R) softversku podršku.
- 7. U ovom trenutku, sav hardver bi trebao biti operativan i dodijeljen željenim particijama. Provjerite sve sistemske hardverske izvještaje da su ispravni u ovom trenutku.

# **Čišćenje poslužitelja**

Nakon dodjele novih brojeva sabirnica prikladnim particijama i nakon što su sve particije uspješno pokrenute u ručnom načinu, uklonite stare I/O resurse iz I/O resursa logičkih particija.

- 1. Očistite neprijavljene resurse logičke particije dovršavajući sljedeće korake:
	- a. Pristupite Namjenskim servisnim alatima (DST) na primarnoj particiji, sa aktivnim svim sekundarnim particijama. Prijavite se na DST.
	- b. Iz glavnog DST izbornika, izaberite opciju 11 (Rad sa sistemskim particijama) i pritisnite Enter.
	- c. Iz konzole primarne particije, izaberite opciju 4 (Obnavljanje konfiguracijskih podataka).
	- d. Izaberite opciju 4 (Brisanje neprijavljenih resursa logičke particije) i pritisnite Enter.
	- e. Da potvrdite brisanje neprijavljenih resursa, pritisnite F10 (Brisanje neprijavljenih resursa).
- 2. **Stop.** Od ovoga trenutka ne bi smjeli biti vidljivi stari brojevi sabirnica i IOP-i u prikazu LPAR Konfiguracije I/O resursa. Ukoliko su i dalje prikazani stari brojevi sabirnica, ponovite prethodni korak nakon provjere sljedećeg:
	- Sve  $OS/400^{(R)}$  particije su uključene i one su na DST ili višem. To znači da sve particije moraju biti uključene i IPL zaustavljen na Namjenskim servisnim alatima (DST) ili na OS/400 ekranu prijave.
	- v Particije ne prikazuju sistemski referentni kod (SRC) (particija koja izvještava neuspjeh/oprez SRC, uzrokuje neuspjeh čišćenja neprijavljenih resursa logičke particije).

<span id="page-15-0"></span>Ako ne mogu biti uklonjeni stari brojevi sabirnica ili IOP-i pomoću postupka iz koraka 1, kontaktirajte IBM<sup>(R)</sup> softversku podršku za pomoć.

- 3. Promijenite sekundarne particije iz HOLD na originalno stanje, promijenjeno u koraku 11 postupka [Dokumentiranje](rzamdexpanupgradelpardoc.htm) i priprema poslužitelja. **Sad još nemojte ponovno pokretati poslužitelj.**
- 4. Na primarnoj particiji i svakoj sekundarnoj particiji, uklonite neprijavljene unose hardvera pomoću Upravitelja hardverskog servisa (HSM). Identificirajte i zapišite sve resurse koji se preklapaju među particijama. Ukoliko imate hardverskih resursa na konvertiranim jedinicama proširenja koje se preklapaju kroz particije, trebati ćete ponovno dodijeliti ili preimenovati resurse na svakoj particiji koja koristi te resurse.
	- a. Iz glavnog izbornika DST-a, izaberite opciju 7 (Pokretanje servisnih alata) i pritisnite Enter.
	- b. Izaberite opciju 4 (Upravitelj hardverskog servisa (HSM)) i pritisnite Enter.
	- c. Izaberite opciju 4 (Neuspješni i neprijavljeni hardverski resursi) i pritisnite Enter.
	- d. Koristite opciju 4 (Uklanjanje) za uklanjanje svih neuspjelih ili neprijavljenih resursa. Ukoliko primite poruku Nisu nađeni neuspjeli ili neprijavljeni logički resursi hardvera, prijeđite na korak 4f. **Pažnja:** Moraju se riješiti svi hardverski problemi prije nastavka. I/O resurse koji su neprijavljeni zbog preklapanja između particija i trenutno nisu u vlasništvu particije na kojoj radite, ne bi smjeli uklanjati u ovo vrijeme. Potrebno je pažljivo planiranje prilikom uključenja preklopnog I/O.
	- e. Potvrdite uklanjanje neuspjelih ili neprijavljenih resursa.
	- f. Ukoliko su vam dostupne sposobnosti ispisa u DST-u, pritisnite F6 (Ispis) za ispis popisa konfiguracije sistema.

### **Preimenovanje resursa za svaku particiju**

Koristite sljedeće upute za postavljanje imena resursa particije na prethodne vrijednosti. Za svaku particiju, izvedite sljedeće korake:

- 1. Pristupite Namjenskim servisnim alatima (DST) i prijavite se.
- 2. Iz glavnog izbornika DST-a, izaberite opciju 7 (Pokretanje servisnih alata) i pritisnite Enter.
- 3. Izaberite opciju 4 (Upravitelj hardverskog servisa (HSM)) i pritisnite Enter.
- 4. Iz glavnog ekrana Upravitelja hardverskog servisa (HSM) u DST-u, izaberite opciju 2 (Logički hardverski resurs) i pritisnite Enter.
- 5. Izaberite opciju 1 (Resursi sistemskih sabirnica) i pritisnite Enter.
- 6. Za svaku novu sabirnicu na ovoj particiji, izvedite sljedeće korake u Logičkim hardverskim resursima na ekranu Sistemska sabirnica:
	- a. Popunite sljedeća polja:
		- v **Sistemska sabirnica(e) za rad sa \_\_\_\_\_\_\_\_** (Unesite novi broj sabirnice dodijeljen particiji.)
		- v **U podskupu od \_\_\_\_\_\_\_\_** (Unesite defaultnu vrijednost \*ALL za polje.)
	- b. Pritisnite Enter. Sada su prikazani samo resursi za izabranu sabirnicu.
	- c. Upišite opciju 9 (Resursi pridruženi IOP-u) pokraj IOP-a.
	- d. Odredite imena resursa za promjenu iz CUII dokumenta **Konverzije resursa** (obrazac A880) i ispisa popisa konfiguracije sistema (od HSM-a) za svaku particiju.
	- e. Promijenite imena resursa upisujući opciju 2 (Promjena detalja) za svaki resurs koji treba preimenovanje.
	- f. Ponovite korak 6c do 6e za svaki IOP na izabranoj sabirnici.
	- g. Ponovite sve od koraka 6 za svaku novu sabirnicu dodijeljenu ovoj particiji.
- 7. Ponovite korak 6a do 6g za svaku particiju na poslužitelju.
- 8. Vratite postavke sistemske vrijednosti na njihove originalne vrijednosti (kako je zapisano u poglavlju [Promjena](rzamdchgsysval.htm) postavki sistemskih [vrijednosti\)](rzamdchgsysval.htm) na primarnoj i svakoj sekundarnoj particiji dovršavajući sljedeće korake:
	- a. Osigurajte da su particije u ručnom načinu.
	- b. Izađite iz DST-a na primarnoj i svakoj sekundarnoj particiji.
	- c. Izaberite opciju 1 (IPL) za primarnu i svaku sekundarnu particiju.
	- d. Na ekranu IPL opcije, postavite polje Definiranje ili promjena sistema kod IPL-a na Da.
	- e. Na ekranu Definiranje ili promjena sistema, izaberite opciju 3 (Naredbe sistemske vrijednosti) i pritisnite Enter.
- f. Na ekranu Naredbe sistemske vrijednosti, izaberite opciju 2 (Promjena sistemske vrijednosti) i pritisnite Enter.
- g. Na ekranu Promjena sistemske vrijednosti, unesite sljedeće vrijednosti:
	- Sistemska vrijednost \_\_\_ QIPLTYPE\_
	- Nova vrijednost \_'0'\_\_\_\_\_
- h. Pritisnite F3 dva puta za nastavak IPL-a.
- i. Jednom kada je IPL dovršen, unesite naredbu Rad sa sistemskim vrijednostima (WRKSYSVAL) u red za naredbe, za sistemske vrijednosti QAUTOCFG i QPFRADJ za rad sa postavkama.
- j. Vratite originalne postavke za svaku od sljedećih sistemskih vrijednosti:
	- QAUTOCFG
	- OPFRADJ

**Opaska:** Za informacije o tome kako raditi sa sistemskim vrijednostima, pogledajte Usporedba i promjena sistemskih vrijednosti.

Čestitamo! Uspješno ste konvertirali vašu jedinicu proširenja.

# <span id="page-18-0"></span>**Dodatak. Napomene**

Ove informacije su razvijene za proizvode i usluge koji se nude u SAD.

Ovaj dokument možda sadrži reference na Licencni interni kod. Licencni interni kod je Strojni kod i licencira se prema uvjetima IBM Licencnog ugovora za Strojni kod.

IBM možda ne nudi proizvode, usluge ili dodatke koji su opisani u ovom dokumentu u drugim zemljama. Posavjetujte se sa svojim lokalnim IBM predstavnikom radi informacija o tome koji su proizvodi i usluge trenutno dostupni u vašem području. Bilo koje upućivanje na IBM proizvod, program ili uslugu nema namjeru tvrditi ili implicirati da se može koristiti samo taj IBM proizvod, program ili usluga. Umjesto toga se može koristiti bilo koji funkcionalno ekvivalentan proizvod, program ili usluga, koji ne narušava neko IBM intelektualno vlasništvo. Međutim, na korisniku je odgovornost da procijeni i verificira operacije bilo kojeg ne-IBM proizvoda, programa ili usluge.

IBM može imati patente ili molbe za patentiranje u stanju čekanja koji pokrivaju temu koja je opisana u ovom dokumentu. Posjedovanje ovog dokumenta vam ne daje nikakve licence na ove patente. Upite o licenci možete u pisanom obliku poslati na:

IBM Director of Licensing IBM Corporation North Castle Drive Armonk, NY 10504-1785 U.S.A.

Za upite o licenci koji se odnose na dvo-bajtne (DBCS) informacije, kontaktirajte IBM Odjel za intelektualno vlasništvo u vašoj zemlji ili pošaljite upite u pisanom obliku na:

IBM World Trade Asia Corporation Licensing 2-31 Roppongi 3-chome, Minato-ku Tokyo 106-0032, Japan

Sljedeći odlomak se ne odnosi na Ujedinjeno Kraljevstvo ili bilo koju drugu zemlju u kojoj su takve odredbe **nekonzistentne s lokalnim zakonom:** INTERNATIONAL BUSINESS MACHINES CORPORATION DOSTAVLJA OVU PUBLIKACIJU ″KAKVA JEST″, BEZ JAMSTAVA BILO KOJE VRSTE, BILO IZRIČITIH ILI POSREDNIH, UKLJUČUJUĆI, ALI NE OGRANIČAVAJUĆI SE NA, POSREDNA JAMSTVA O NE-POVREÐIVANJU, PRODAJI ILI SPOSOBNOSTI ZA ODREÐENU SVRHU. Neke zemlje ne dozvoljavaju odricanje od izravnih ili posrednih jamstava u određenim transakcijama, zbog toga, se ova izjava možda ne odnosi na vas.

Ove informacije mogu sadržavati tehničke netočnosti ili tipografske pogreške. Promjene se povremeno rade u ovim informacijama; te promjene će biti uključene u nova izdanja publikacije. IBM može bilo kada i bez obavijesti učiniti poboljšanja i/ili promjene u proizvodima i/ili programima opisanim u ovoj publikaciji.

Bilo koje upućivanje u ovim informacijama na ne-IBM Web stranice, služi samo kao pomoć i ni na kakav način ne služi za promicanje tih Web stranica. Materijali na tim Web stranicama nisu dio materijala za ovaj IBM proizvod i te Web stranice koristite na vlastiti rizik.

IBM može koristiti ili distribuirati sve informacije koje vi dobavite, na bilo koji način za koji smatra da je prikladan i bez ikakvih obveza prema vama.

Vlasnici licence za ovaj program koji žele imati informacije o njemu u svrhu omogućavanja: (i) razmjene informacija između nezavisno kreiranih programa i drugih programa (uključujući ovaj) i (ii) uzajamnu upotrebu informacija koje su razmijenjene, trebaju kontaktirati:

IBM Corporation Software Interoperabiblity Coordinator, Department 49XA 3605 Highway 52 N Rochester, MN 55901 U.S.A.

Takve informacije mogu biti dostupne, uz odgovarajuće termine i uvjete, uključujući u nekim slučajevima i plaćanje pristojbe.

Licencni program opisan u ovim informacijama i svi licencni materijali dostupni za to, su osigurani od strane IBM-a, pod uvjetima od IBM Customer Agreement, IBM International Program License Agreement, ili bilo kojeg ekvivalentnog ugovora između nas.

Svi podaci o izvedbi koji su ovdje sadržani su utvrđeni u kontroliranoj okolini. Stoga, rezultati koji su dobavljeni u drugim operacijskim okolinama mogu značajno varirati. Neka mjerenja su možda bila izvedena na sistemima na razvojnoj razini i ne postoji nikakvo jamstvo da će ta mjerenja biti ista na općenito dostupnim sistemima. Osim toga, neka mjerenja su možda bila procijenjena pomoću ekstrapolacije. Stvarni rezultati se mogu razlikovati. Korisnici ovog dokumenta bi trebali verificirati primjenljive podatke za njihovo određeno okruženje.

Informacije koje se tiču ne-IBM proizvoda su dobivene od dobavljača tih proizvoda, njihovih objavljenih najava ili drugih dostupnih javnih izvora. IBM nije testirao te proizvode i ne može potvrditi koliko su točne tvrdnje o performansama, kompatibilnosti ili druge tvrdnje koje se odnose na ne-IBM proizvode. Pitanja o sposobnostima ne-IBM proizvoda bi trebala biti adresirana na dobavljače tih proizvoda.

Sve izjave koje se odnose na buduća usmjerenja ili namjere IBM-a su podložne promjenama i mogu se povući bez najave, a predstavljaju samo ciljeve i težnje.

Sve pokazane IBM cijene su IBM predložene maloprodajne cijene, trenutne su i podložne su promjeni bez prethodne obavijesti. Cijene kod zastupnika se mogu razlikovati.

Ove informacije su samo za svrhe planiranja. Informacije koje su ovdje sadržane su podložne promjeni prije nego opisani proizvodi postanu dostupni.

Ove informacije sadrže primjere podataka i izvještaja koji se koriste u svakodnevnim poslovnim operacijama. Radi što boljeg objašnjenja, ti primjeri uključuju imena pojedinaca, poduzeća, brandova i proizvoda. Sva ta imena su izmišljena i bilo koja sličnost s imenima i adresama koja se koriste u stvarnom poslovnom okruženju, je u potpunosti slučajna.

U SKLADU SA SVIM ZAKONSKIM JAMSTVIMA KOJA NE MOGU BITI ISKLJUČENA, IBM, NJEGOVI RAZVIJAČI PROGRAMA I DOBAVLJAČI NE DAJU JAMSTVA ILI UVJETE, IZRIČITE ILI UKLJUČENE, UKLJUČUJUĆI, ALI BEZ OGRANIČENJA SAMO NA UKLJUČENA JAMSTVA ILI UVJETE TRŽIŠNE VRIJEDNOSTI, PRIKLADNOSTI ZA ODREÐENU SVRHU I NEPOVREDIVOSTI, ŠTO SE ODNOSI NA PROGRAM ILI TEHNIČKU PODRŠKU, AKO ONA POSTOJI.

NI POD KOJIM UVJETIMA IBM, NJEGOVI RAZVIJAČI PROGRAMA ILI DOBAVLJAČI NISU ODGOVORNI ZA SLJEDEĆE, ČAK I AKO SU INFORMIRANI O TAKVOJ MOGUĆNOSTI:

- 1. GUBITAK ILI OŠTEĆENJE PODATAKA;
- 2. POSEBNE, SLUČAJNE, ILI INDIREKTNE ŠTETE, ILI ZA BILO KAKVE EKONOMSKE POSLJEDIČNE ŠTETE; ILI
- 3. IZGUBLJENU ZARADU, POSAO, PRIHODE, DOBAR UGLED, ILI OČEKIVANU UŠTEDU.

NEKI SUDOVI NE DOZVOLJAVAJU ISKLJUČENJE ILI OGRANIČENJE SLUČAJNIH ILI POSLJEDIČNIH ŠTETA, STOGA SE NEKA OD GORE NAVEDENIH OGRANIČENJA ILI ISKLJUČENJA MOŽDA NE ODNOSE NA VAS.

Ako gledate nepostojanu kopiju ovih informacija, fotografije i ilustracije u boji se možda neće vidjeti.

<span id="page-20-0"></span>Crteži i specifikacije koji se ovdje nalaze neće biti reproducirani u potpunosti niti djelomično bez pismene dozvole IBM-a.

IBM je pripremio ovu publikaciju za predstavnike hardverskog servisa koji održavaju ili popravljaju specifične, označene strojeve. IBM ne tvrdi da je knjiga prikladna za bilo koju drugu svrhu.

Crteži i specifikacije koji se ovdje nalaze neće biti reproducirani u potpunosti niti djelomično bez pismene dozvole IBM-a.

IBM je pripremio ovu publikaciju za osoblje korisnika koji planiraju i rade sa specifičnim, označenim strojevima. IBM ne tvrdi da je knjiga prikladna za bilo koju drugu svrhu.

### **Zaštitni znaci**

Sljedeći termini su zaštitni znaci International Business Machines Corporation u Sjedinjenim Državama, drugim zemljama ili oboje:

AS/400 AS/400e e (logo) eServer e(logo)Server IBM iSeries xSeries Operating System/400 OS/400 400 POWER4 Redbooks

Microsoft, Windows, Windows NT i Windows logo su zaštitni znaci Microsoft Corporation u Sjedinjenim Državama, drugim zemljama ili oboje.

Java i svi Java bazirani zaštitni znaci su zaštitni znaci Sun Microsystems, Inc. u Sjedinjenim Državama, drugim zemljama ili oboje.

Ostala imena poduzeća, proizvoda i usluga mogu biti zaštitni znaci ili servisne oznake drugih.

# **Recikliranje i odlaganje proizvoda**

Ova jedinica sadrži materijale kao što su tiskane pločice, kabeli, brtve za elektromagnetsku kompatibilnost i konektori koji mogu sadržavati olovo i primjese bakra/berilija i koji zahtijevaju specijalno rukovanje i odlaganje na kraju životnog vijeka. Prije odlaganja ove jedinice, ovi materijali moraju biti uklonjeni i reciklirani, ili odbačeni u skladu s regulacijama koje se primjenjuju. IBM nudi programe za vraćanje proizvoda u nekoliko zemalja. Informacije o ponudama za recikliranje proizvoda možete pronaći na IBM-ovoj Internet stranici na http://www.ibm.com/ibm/environment/products/prp.shtml.

IBM ohrabruje vlasnike IT opreme (informacijskih tehnologija) da odgovorno recikliraju svoju opremu kada im više nije potrebna. IBM nudi različite programe i usluge kao pomoć vlasnicima opreme kod recikliranja njihovih IT proizvoda. Informacije o ponudama za recikliranje proizvoda možete pronaći na IBM-ovoj Internet stranici na http://www.ibm.com/ibm/environment/products/prp.shtml.

# <span id="page-21-0"></span>**Program za vraćanje IBM Kartice kriptografičkog koprocesora**

Ovaj proizvod može sadržavati opcijski dodatak, karticu kriptografičkog koprocesora, koja uključuje poliuretanski materijal koji sadrži živu. Slijedite lokalne propise ili regulacije kod odlaganja ove kartice. IBM je osnovao program vraćanja za određene IBM Kartice kriptografičkog koprocesora. Više informacija možete pronaći na: <http://www.ibm.com/ibm/environment/products/prp.shtml>

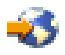

## **Napomene o elektroničkom zračenju**

# **Izjava Federalne komunikacijske komisije (FCC)**

Opaska: Ova oprema je testirana i u skladu je s granicama za Klasu A digitalnog uređaja, slijedeći Dio 15 FCC pravila. Te granice su oblikovane da pruže prihvatljivu zaštitu od štetnih smetnji kada se opremom rukuje u komercijalnom okruženju. Ova oprema generira, koristi i može zračiti energijom radio frekvencije i ako nije instalirana i ne koristi se u skladu s priručnikom s uputama, može uzrokovati štetne smetnje radio komunikacijama. Rukovanje ovom opremom u stambenom području može uzrokovati štetne smetnje, u slučaju kojih će od korisnika biti zahtijevano da ispravi smetnje na svoj trošak.

Prikladno zaštićeni i uzemljeni kablovi i konektori moraju biti korišteni da bi odgovarali granicama FCC zračenja. IBM(R) nije odgovoran za bilo kakve radio ili televizijske smetnje uzrokovane korištenjem drugih, a ne preporučenih kablova i konektora ili neovlaštenim promjenama ili modifikacijama ove opreme. Neovlaštene promjene ili modifikacije mogu poništiti korisnikovo ovlaštenje za upotrebu opreme.

Ovaj uređaj odgovara Dijelu 15 FCC pravila. Rukovanje je podložno sljedećim dvama uvjetima: (1) ovaj uređaj ne može uzrokovati štetne smetnje i (2) ovaj uređaj mora prihvatiti bilo kakve smetnje, uključujući smetnje koje mogu uzrokovati neželjene operacije.

Odgovorna strana: International Business Machines Corporation New Orchard Road Armonk, NY 10504

Telefon: 1-919-543-2193

#### **Industry Canada Izjava o usklaenosti**

Ovaj digitalni aparat Klase A odgovara zahtjevima kanadskih propisa o opremi koja izaziva smetnje.

#### **Avis de conformité à la réglementation d'Industrie Canada**

Cet appareil numérique de la classe A respecte toutes les exigences du Règlement sur le matériel brouilleur du Canada.

#### **Izjava o usklaenosti Europske Unije**

Ovaj proizvod je u skladu sa zahtjevima zaštite Direktive Vijeća EU 89/336/EEC u aproksimaciji zakona Zemalja članica koje se odnose na elektromagnetsku kompatibilnost. IBM ne može prihvatiti odgovornost za bilo koji neuspjeh u zadovoljavanju zahtjeva zaštite koji rezultiraju ne-preporučenim modifikacijama proizvoda, uključujući dodavanje ne-IBM opcijskih kartica.

#### **Izjava Australije i Novog Zelanda za Klasu A**

**Pažnja:** Ovo je proizvod klase A. U domaćem okruženju ovaj proizvod može izazvati radio smetnje u kojem slučaju korisnik mora poduzeti odgovarajuće mjere.

# <span id="page-22-0"></span>**Termini i uvjeti za spuštanje i ispis publikacija**

Permissions for the use of the information you have selected for download are granted subject to the following terms and conditions and your indication of acceptance thereof.

**Osobna upotreba:** Ove informacije možete reproducirati za svoju osobnu, nekomercijalnu upotrebu, ako se omogući da su sačuvane sve napomene o zakonskom vlasništvu. Ne smijete distribuirati, prikazivati, ili izvoditi poslove iz ovih informacija, ili bilo kojeg njihovog dijela, bez izričite suglasnosti IBM-a.

**Komercijalna upotreba:** Ove informacije možete reproducirati, distribuirati i prikazivati isključivo unutar vašeg poduzeća, uz uvjet da su sačuvane sve obavijesti o zakonskom vlasništvu.Ne smijete izvoditi poslove iz ovih informacija, ili reproducirati, distribuirati, ili prikazivati ove informacije, ili bilo koji njihov dio, izvan vašeg poduzeća bez izričite suglasnosti IBM-a.

Osim onoga što je izričito dodijeljeno u ovoj dozvoli, nisu dodijeljene druge dozvole, licence, ili prava, izričita ili uključena, informacijama ili bilo kojim drugim podacima, softveru ili drugom ovdje sadržanom intelektualnom vlasništvu.

IBM zadržava pravo povući ovdje dodijeljene dozvole u bilo kojem trenutku, bez najave, kada upotreba ovih informacija šteti njegovom interesu, ili (kao što je određeno od strane IBM-a) kada se gore navedene upute ne slijede pravilno.

Ne smijete spustiti, eksportirati ili reeksportirati ove informacije, osim kod potpune usklađenosti sa svim primjenjivim zakonima i propisima, uključujući sve zakone i propise o izvozu Sjedinjenih Država. IBM NE DAJE GARANCIJU ZA SADRŽAJ OVIH INFORMACIJA. INFORMACIJE SU OMOGUĆENE ″KAKVE JESU″ I BEZ GARANCIJE BILO KOJE VRSTE, IZRIČITE ILI UKLJUČENE, UKLJUČUJUĆI, ALI BEZ OGRANIČENJA SAMO NA UKLJUČENE GARANCIJE TRŽIŠNE VRIJEDNOSTI, POVREDE VLASNIŠTVA I SPOSOBNOSTI ZA ODREÐENU SVRHU.

Svi materijali s autorskim pravom IBM Corporation.

Učitavanjem ili ispisivanjem ovih informacija s ove stranice, vi ste označili vaš ugovor s ovim terminima i uvjetima.

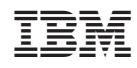

Tiskano u Hrvatskoj